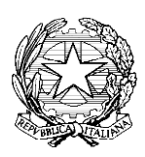

## **ISTITUTO COMPRENSIVO SAVIGNANO SUL**

**PANARO** via Emilia Romagna n. 290 - 41056 Savignano s.P. (MO) tel. 059730804 e-mail - moic81400e@istruzione.it PEC - moic81400e@pec.istruzione.it [www.icsavignano.edu.it](http://www.icsavignano.villaggioscuola.it/) C.F. 80013950367 - C.M. MOIC81400E

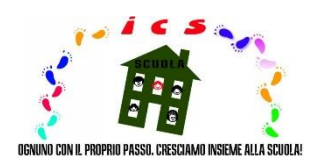

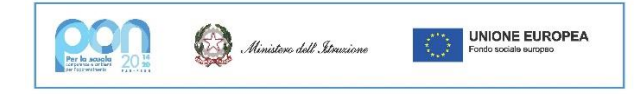

Savignano s/P 09.04.2022

## **Alle famiglie dell'IC Savignano s/P a tutto il personale scolastico**

Si informano le SS.LL. in indirizzo che con nota n. 1125 dell'08/05/2020 il Ministero dell'Istruzione ha comunicato che dal 01/07/2020 le Istituzioni Scolastiche sono obbligate ad utilizzare PagoPA per ogni tipologia di pagamento e incasso, senza alcuna esclusione, così come previsto dal D. Lgs. 165/2001, art. 1, comma 2.

Al fine di consentire alle scuole l'utilizzo di PagoPA, il Ministero ha sviluppato e messo a disposizione il sistema **Pago In Rete**.

Per consentire all'Istituto Scolastico l'avvio della procedura dei pagamenti telematici PagoInRete, i genitori/tutori sono invitati a registrarsi sulla piattaforma prima possibile.

## **Per accedere al servizio è necessario disporre di credenziali SPID, CIE, eIDAS.**

Il sistema dei pagamenti on line del MIUR consente alle famiglie di effettuare i pagamenti degli avvisi telematici emessi dalle istituzioni scolastiche per i diversi servizi erogati:

· tasse scolastiche

- · attività extracurriculari
- · trasporti
- · viaggi di istruzione
- · visite guidate
- · altri contributi.

Accedendo al portale web del MIUR - usando PC, smartphone o tablet - le famiglie possono:

- visualizzare il quadro complessivo di tutti gli avvisi telematici intestati ai propri figli, emessi anche da scuole differenti;

- pagare gli avvisi, usando i più comuni mezzi di pagamento e scegliendo tra una lista di gestori della transazione, quello più conveniente;

- ricevere via email la conferma del pagamento eseguito e scaricare la ricevuta telematica e/o l'attestazione valida per le eventuali detrazioni fiscali.

## **Procedura di accesso**

Le famiglie possono accedere al servizio "Pago In Rete" dal sito del MIUR tramite il link seguente:

http//www.istruzione.it/pagoinrete/

Per accedere al servizio Pago In Rete cliccare sul link "ACCEDI" in alto a destra.

In base al decreto legge 16 luglio 2020 (Decreto Semplificazioni) si potrà effettuare l'accesso utilizzando:

▪ identità digitale SPID (Sistema Pubblico di Identità Digitale).

▪ carta d'identità elettronica (CIE)

▪ identità elettronica europea (eIDAS - electronic IDentification Authentication and Signature).

È disponibile il manuale utente che descrive le modalità di utilizzo della piattaforma da parte delle famiglie al seguente link:

[https://www.miur.gov.it/documents/20182/5455750/Manuale+pagamenti+amministrazi](https://www.miur.gov.it/documents/20182/5455750/Manuale+pagamenti+amministrazione.pdf/83ed1d83-8a05-66cb-7247-4b57d6fa1cf5?t=1631617141246) [one.pdf/83ed1d83-8a05-66cb-7247-4b57d6fa1cf5?t=1631617141246](https://www.miur.gov.it/documents/20182/5455750/Manuale+pagamenti+amministrazione.pdf/83ed1d83-8a05-66cb-7247-4b57d6fa1cf5?t=1631617141246)

Qui di seguito i link con tutte le informazioni utili sull'utilizzo del sistema:

- [Come accedere](https://www.istruzione.it/pagoinrete/accedere.html)
- [Come registrarsi](https://www.istruzione.it/pagoinrete/registrarsi.html)
- [Assistenza e faq](https://www.istruzione.it/pagoinrete/assistenza.html)

L'IC Savignano s/P utilizzerà 2 modalità di emissione di bollettini di pagamento, che saranno reperibili nelle rispettive sezioni di Pago in rete:

- "Versamenti volontari" (erogazioni liberali come ad es. il contributo volontario)
- "Visualizza pagamenti" (ad es. assicurazione scolastica)

La differenza tra le due modalità è legata alla tipologia di pagamento da effettuare.

**IMPORTANTE:** per le famiglie è fondamentale che venga rilasciata l'autorizzazione all'associazione alunno/genitore.

Tale autorizzazione deve essere effettuata accedendo a Nuvola → pagamenti→ selezionare in alto a destra "Connessione Pago in Rete"  $\rightarrow$  nella finestra che si apre inserire la spunta su "Autorizzo all'associazione dell'alunno nella piattaforma Pago in Rete" e salvare.

La procedura guidata al link diretto:

[https://supporto.madisoft.it/portal/it/kb/articles/area-tutore-pagonuvola-autorizzare-l](https://supporto.madisoft.it/portal/it/kb/articles/area-tutore-pagonuvola-autorizzare-l-associazione-dell-alunno-in-pago-in-rete)[associazione-dell-alunno-in-pago-in-rete](https://supporto.madisoft.it/portal/it/kb/articles/area-tutore-pagonuvola-autorizzare-l-associazione-dell-alunno-in-pago-in-rete)

Si ringrazia per la cortese collaborazione.

Il Dirigente Scolastico Flavia Capodicasa